# **Provider Refund/Recoupment**  Guide

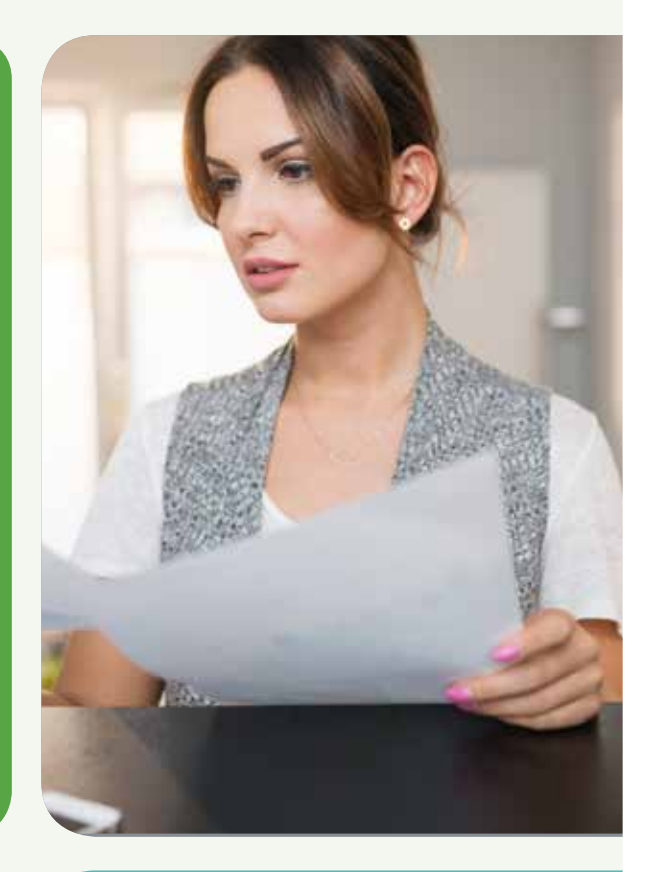

**Important note:** Information included in this document is not part of an actual remit advice or overpayment notification letter and serves as a helpful guide to better understand this process.

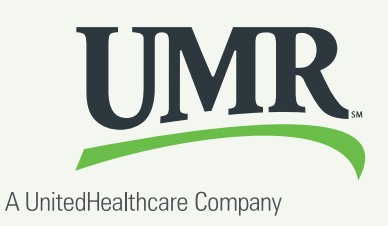

## **Overpayment Notification letter**

You have access to the most common UMR forms right at your fingertips. Quickly and easily complete claims, appeal requests and referrals, all from your computer.

This letter is generated to alert a provider of an overpayment. In addition, a corresponding remittance notification is created for additional notification.

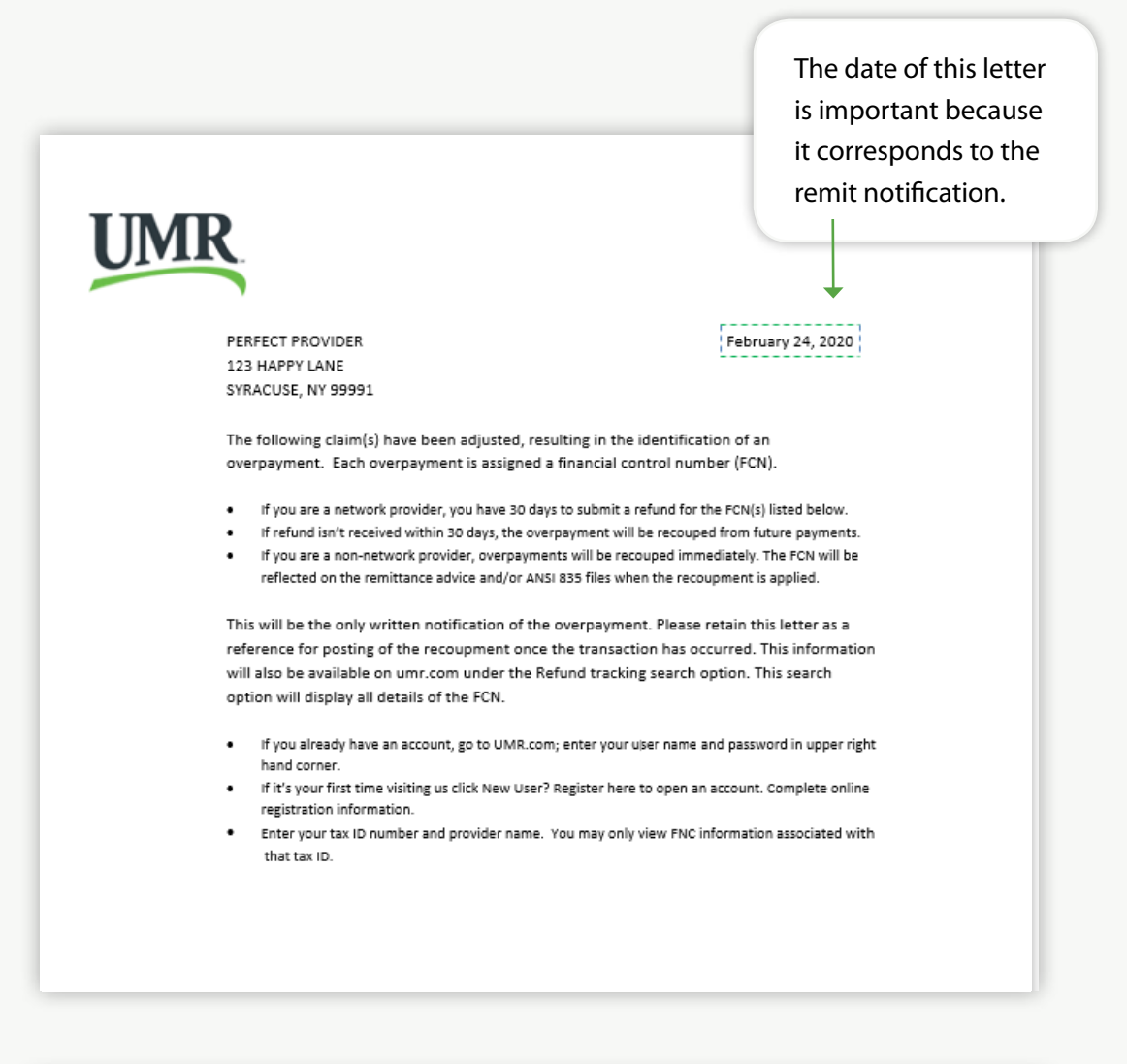

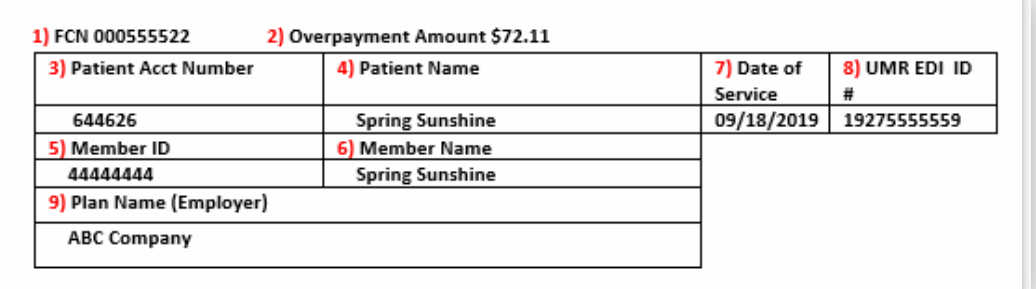

Bullets 1 – 9 are added to help correspond with the providers remits. Refer to the following examples for Remit Advice Notification and Remit Advice Recoupment.

### **Remit Advice** Notification

CF713 2404783090 0000044444

A recoupment notification can be included in a regular remit or as a standalone. The date of the remit is the same date as the letter.

**9) Plan Name** – The overpayment and recoupment will always be same plan.

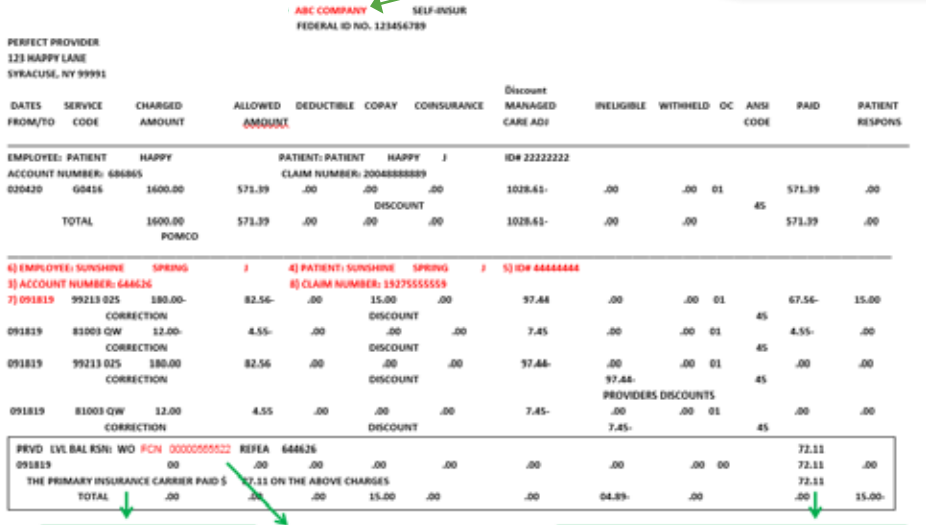

REMITTANCE ADVICE FOR PERIOD ENDING 03-24-20<br>PERFECT PROVIDER<br>PO BOX 10541 SALT LAKE CITY U<u>T BAJAR - 1-800-824-9781</u>

POMCO SELECT WITH LINE OF TIOT

In this remit example, the claim was adjusted due to COB.

#### **1) FCN Financial Control Number**

This is assigned so you can track the overpayment until it's satisfied. See website instructions.

**2) Overpayment Amount** - This is only a notification on this remit because *there is no* subtraction sign by \$72.11 and the amount is not subtracted from remit paid total.

### **Remit Advice** Recoupment

The actual recoupment is taken on this remit. It is almost 30 days from the date of the letter and remits notification.

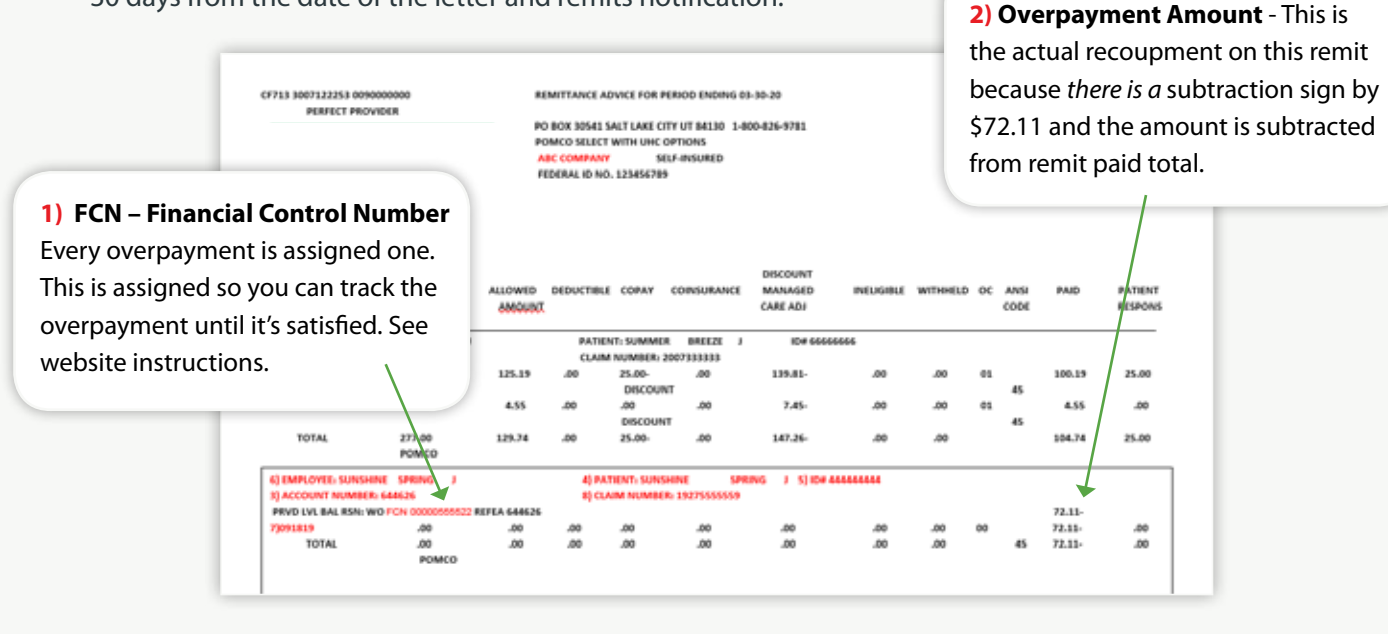

## **Online Refund/ Recoupment** Tracking

Go to **umr.com** and log in using your secure username and password.

If you do not have a username and password, you can register and create an account. Click on the **Register** icon and follow the steps outlined.

Click on the **Refund** tracking icon from the home page to review recoupment activity on your account.

Enter the 11-digit financial control number (FCN), including the leading zeros, in the designated field. You can locate the FCN within the Overpayment Notification Letter or Remittance Advice. Click **Go**.

The Refund activity screen will display all claims associated with the overpayment. Click on the claim number to view additional details.

This screen will display the status of the recoupment activity details.

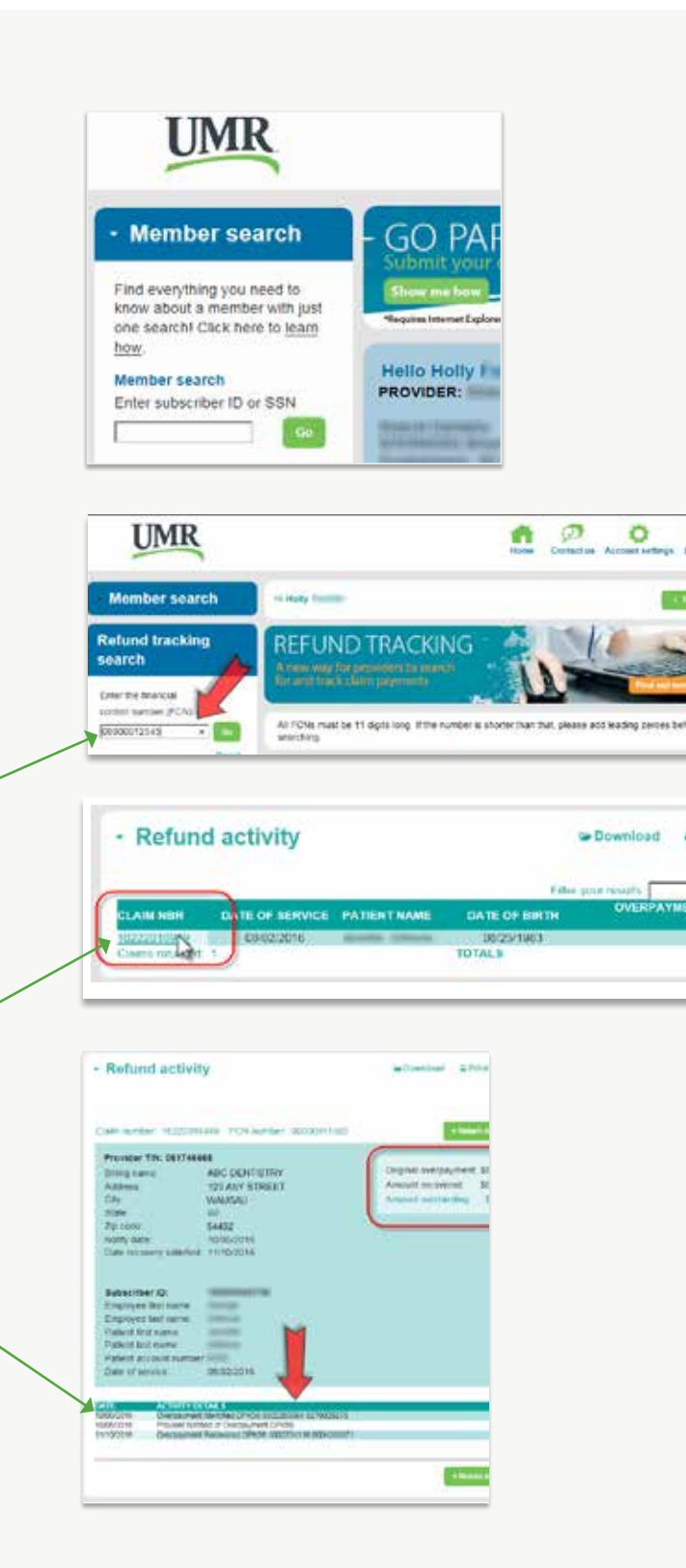

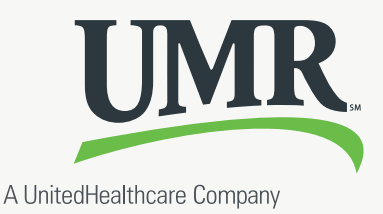

**APri**